Directo Help - https://wiki.directo.ee/

## **Sisukord**

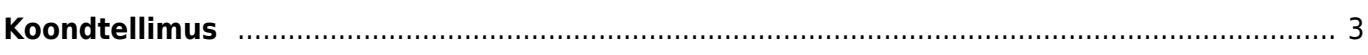

## <span id="page-2-0"></span>**Koondtellimus**

Koondtellimuse aruanne on mõeldud tellimuste koondamiseks. Aruande käivitamiseks tuleb valida filtrisse vähemalt **Klient** või **Arve tasub** ja seejärel näidatakse aruandes kliendile vastavate tellimuste ridu, millel esineb lähetamata koguseid.

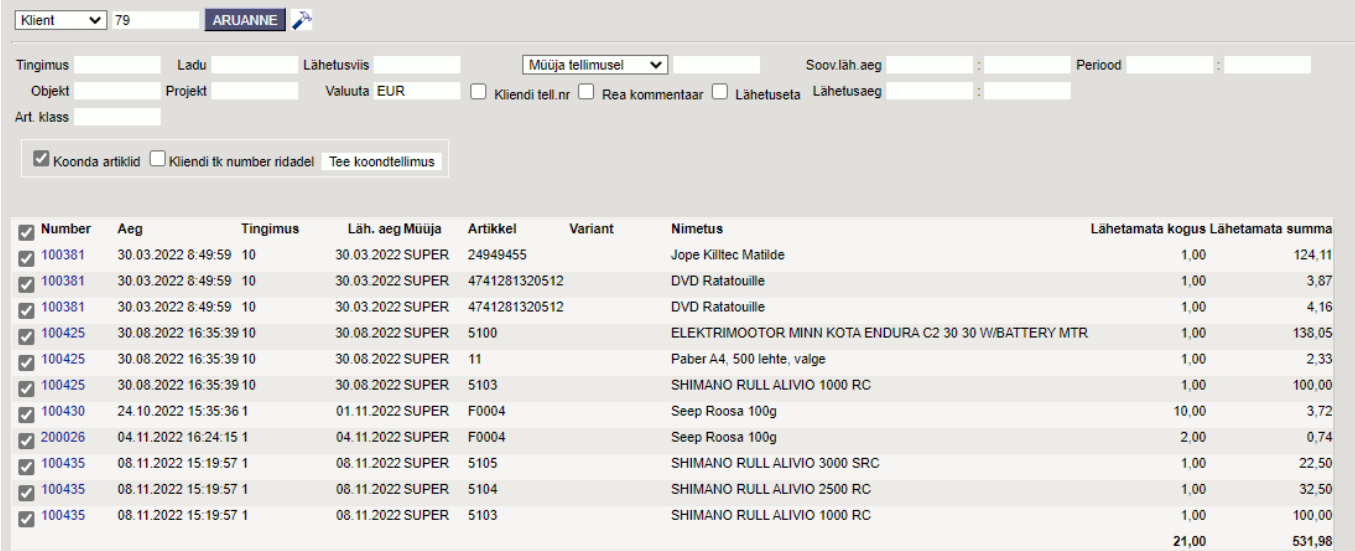

Kasutada võib ka teisi päise filtreid. Aruandes on võimalik linnukestega valida, millised read on soov koondada uuele tellimusele.

## Valikud:

**Koonda artiklid** - kui koondatavatel tellimustel on samal artiklil sama hind, siis artikkel koondatakse ühele reale.

**Kliendi tk number ridadel** - koondarve reale lisatakse kliendi tellimuse number. See on tellimusel

Kliendi fell, nr. väli:

Nupp **Tee koondtellimus** küsib hoiatuaknas kõigepealt, kas moodustada uus koondtellimus. OK peale vajutades avatakse koondtellimuse dokument.

Koondtellimuse loomine kas suleb eelnevad tellimused või nullib kogused algsetel tellimustel. Seda juhib süsteemiseadistus:

Koondtellimuse loomine

• Nullib algsed kogused Suleb algsed tellimused

From: <https://wiki.directo.ee/> - **Directo Help**

Permanent link: **[https://wiki.directo.ee/et/tell\\_aru\\_koond?rev=1668420788](https://wiki.directo.ee/et/tell_aru_koond?rev=1668420788)**

Last update: **2022/11/14 12:13**

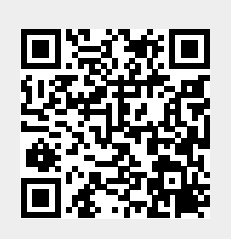